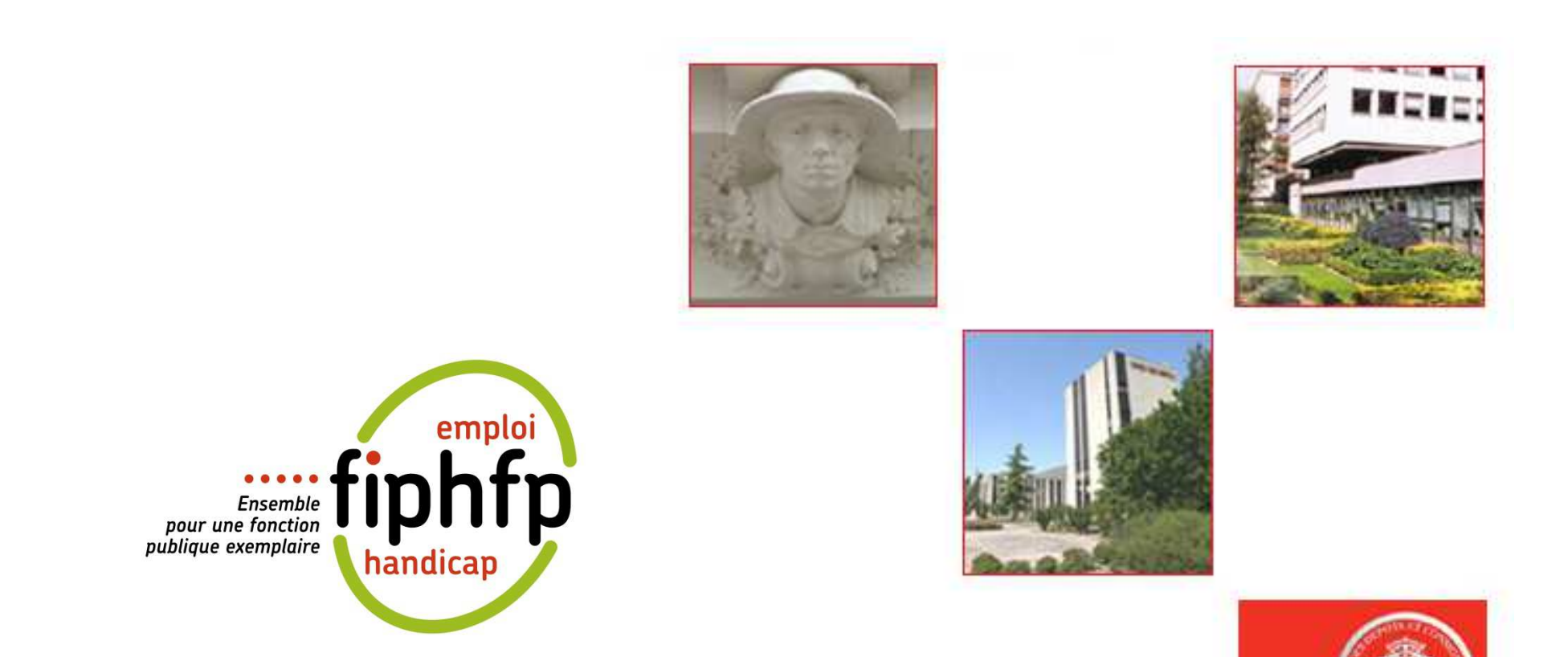

# Caisse<br>Saisie de la déclaration FIPHFP RETRAITES ET

**SOLIDARITE** 

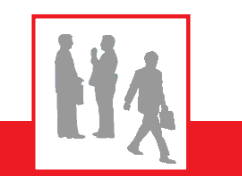

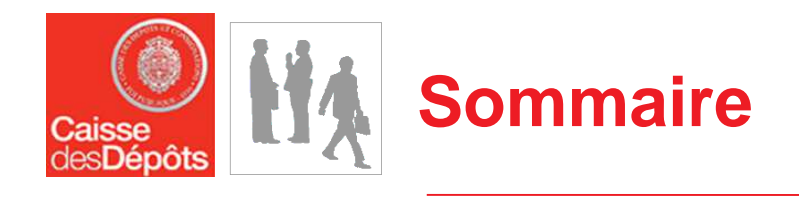

- **E**tape 1 : Authentification E-Services
	- > Accès à l'espace personnalisé
	- Liste des services de l'établissement
- Étape 2 : Simulation
	- Ecran de saisie
	- $\blacktriangleright$ Synthèse
- Étape 3 : Déclaration
	- > Saisie du nombre d'agents en ETP
	- Déclaration des effectifs et du nombre de BOE
	- Déclaration des dépenses et déductibles
	- $\blacktriangleright$ Déclaration de la répartition des BOE
	- > Validation de la synthèse
- Étape 4 : Consultation de vos déclarations
- Étape 5 : Modification d'une déclaration validée

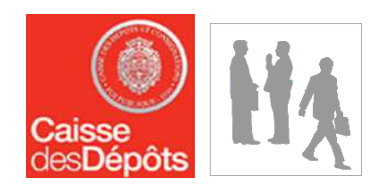

# Étape 1 : **Authentification E-Services**

3Direction des Retraites et de la Solidarité

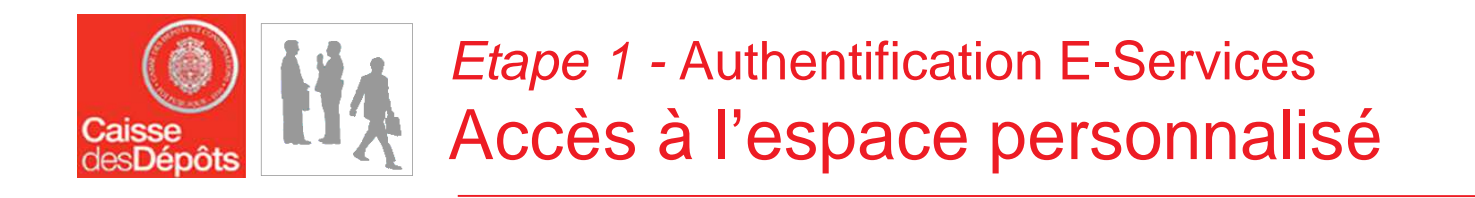

Pour accéder aux services proposés par la Direction des Retraites de la Caisse des Dépôts, je dois disposer d'un **identifiant** et d'un **code confidentiel.**

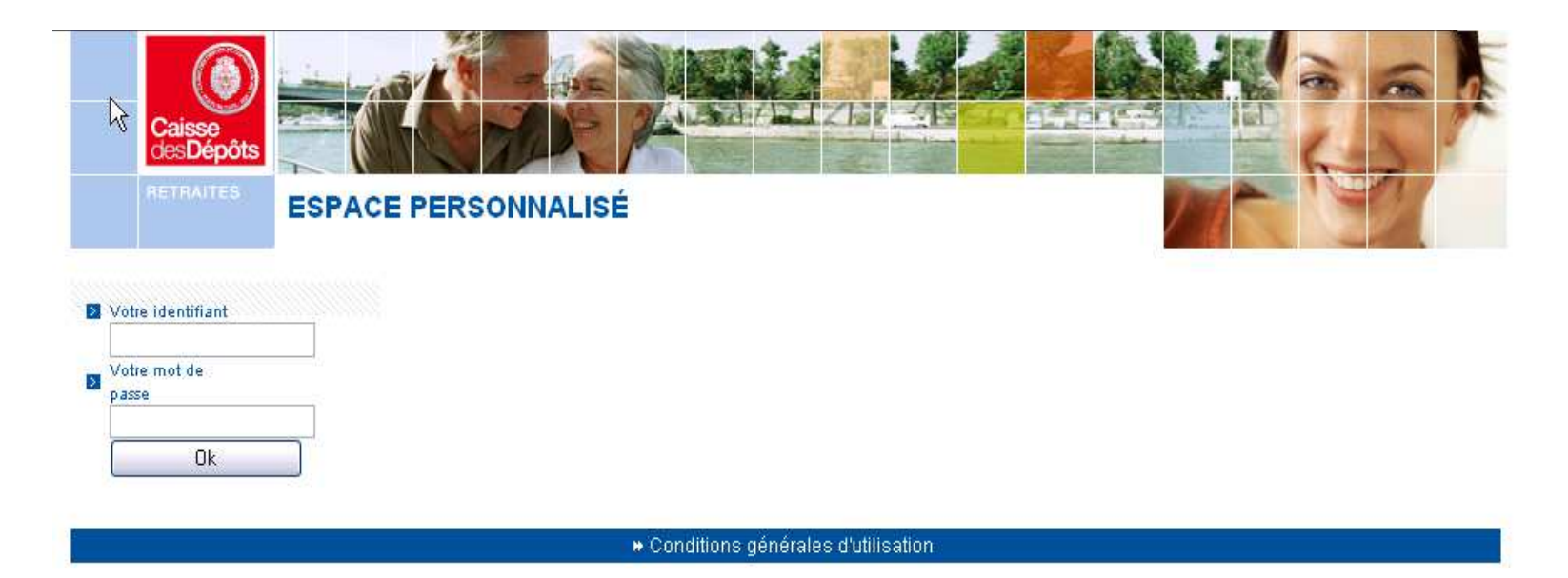

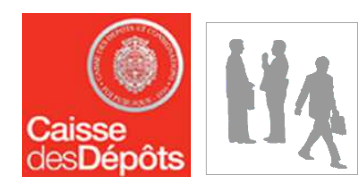

# *Etape 1 -* Authentification E-Services<br>Liste des services de l'établissement

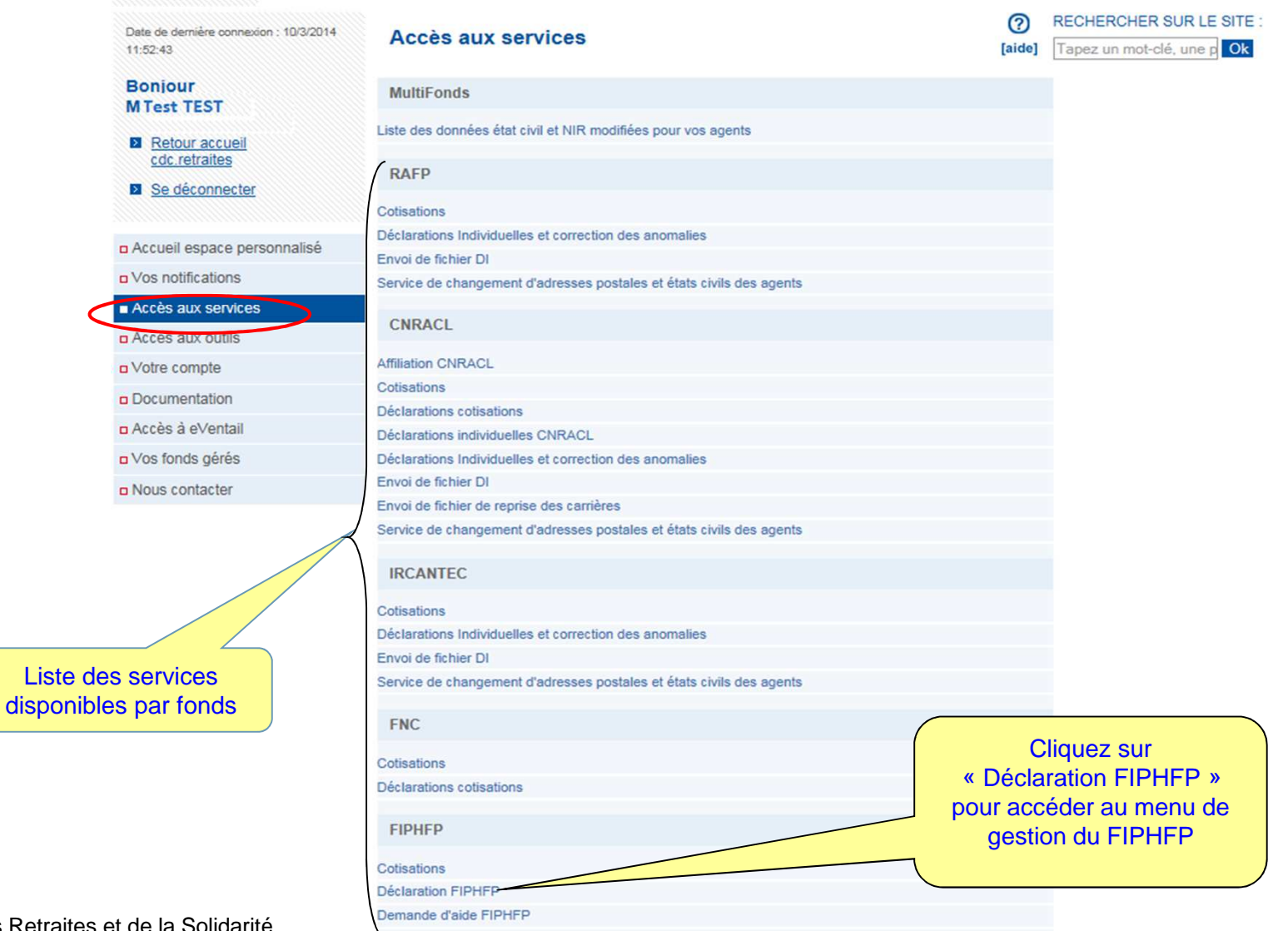

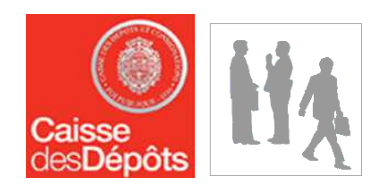

# Étape 2 :<br>Simulation

6Direction des Retraites et de la Solidarité

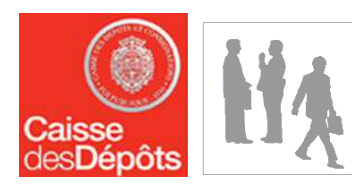

# Etape 2 - Simulation Ecran de saisie

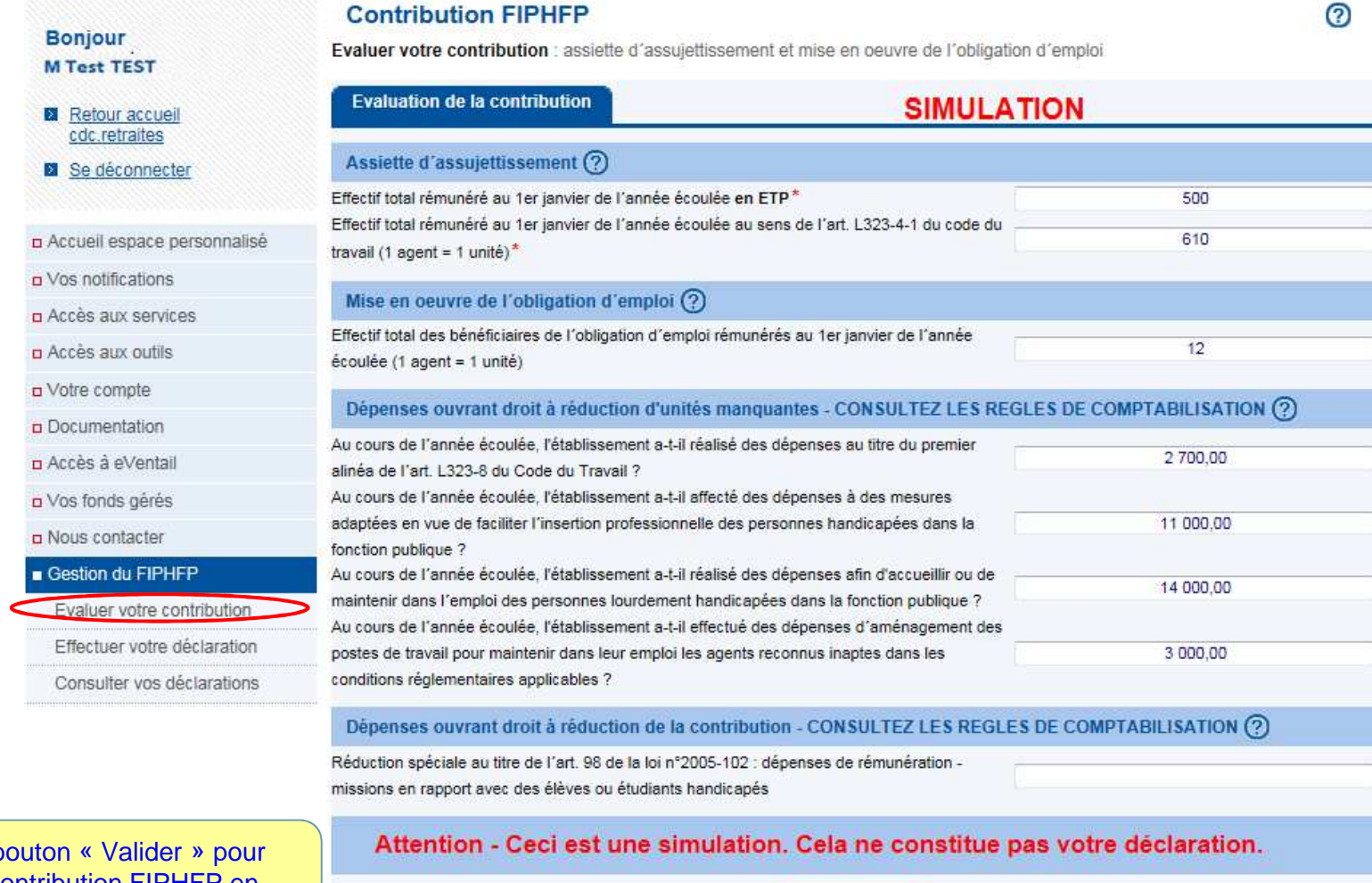

Valider

Cliquez sur le b évaluer votre contribution FIPHFP en fonction des données que vous avez saisi

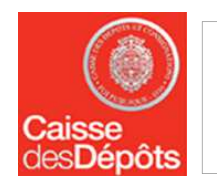

# Etape 2 - Simulation Synthèse

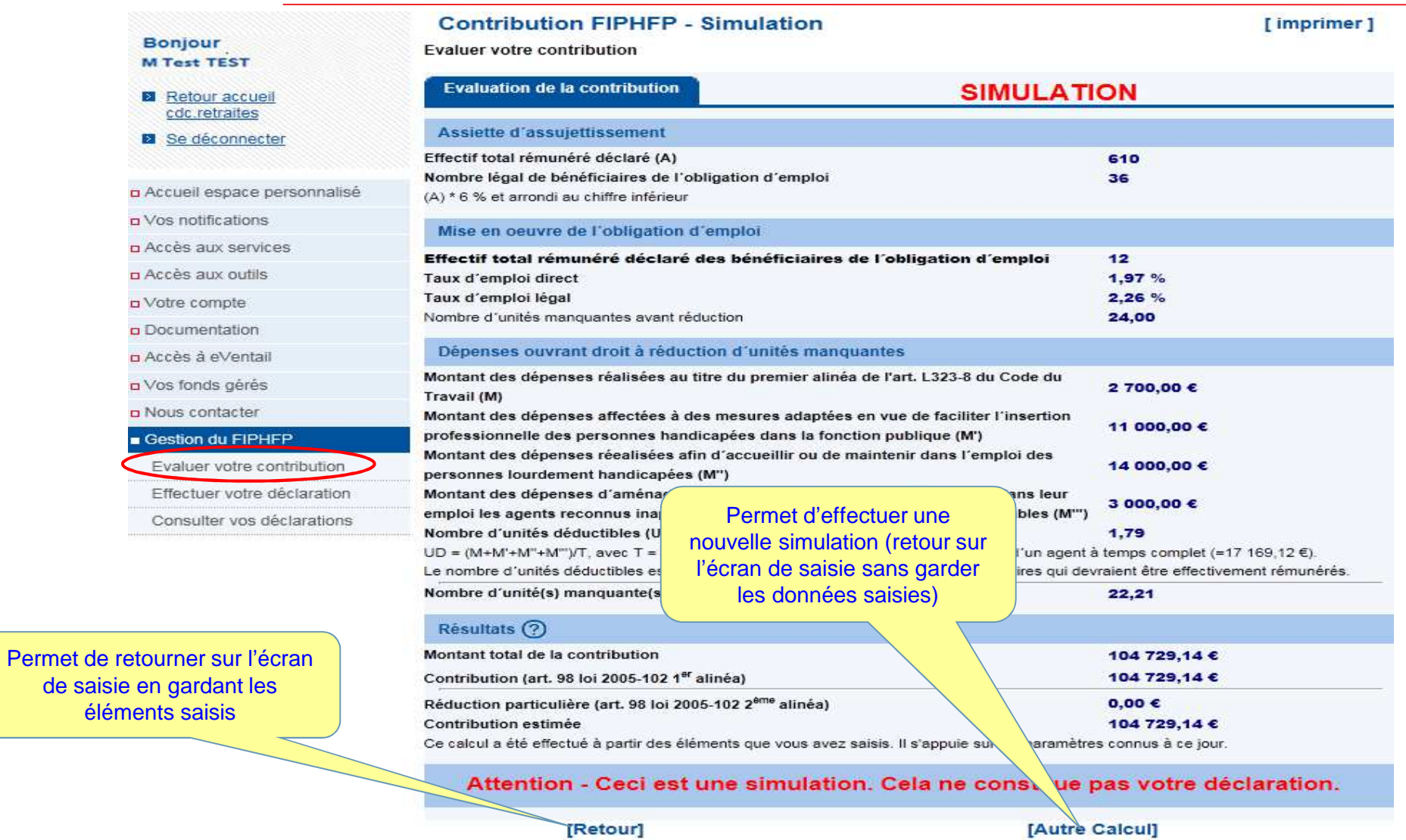

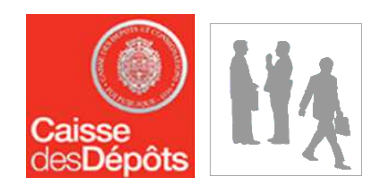

# Étape 3 : **Déclaration**

9Direction des Retraites et de la Solidarité

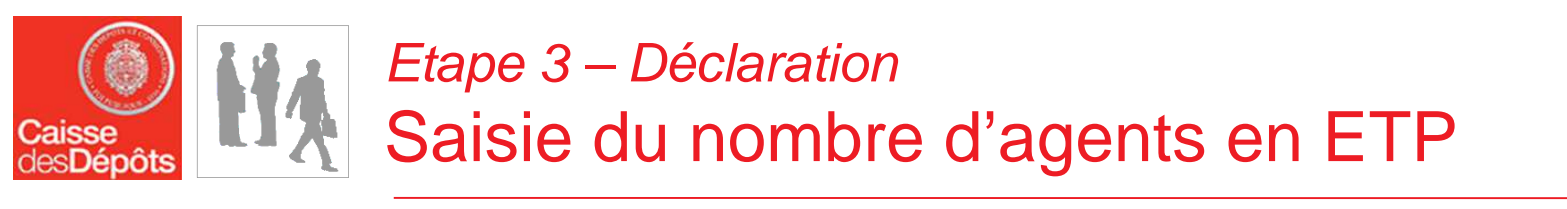

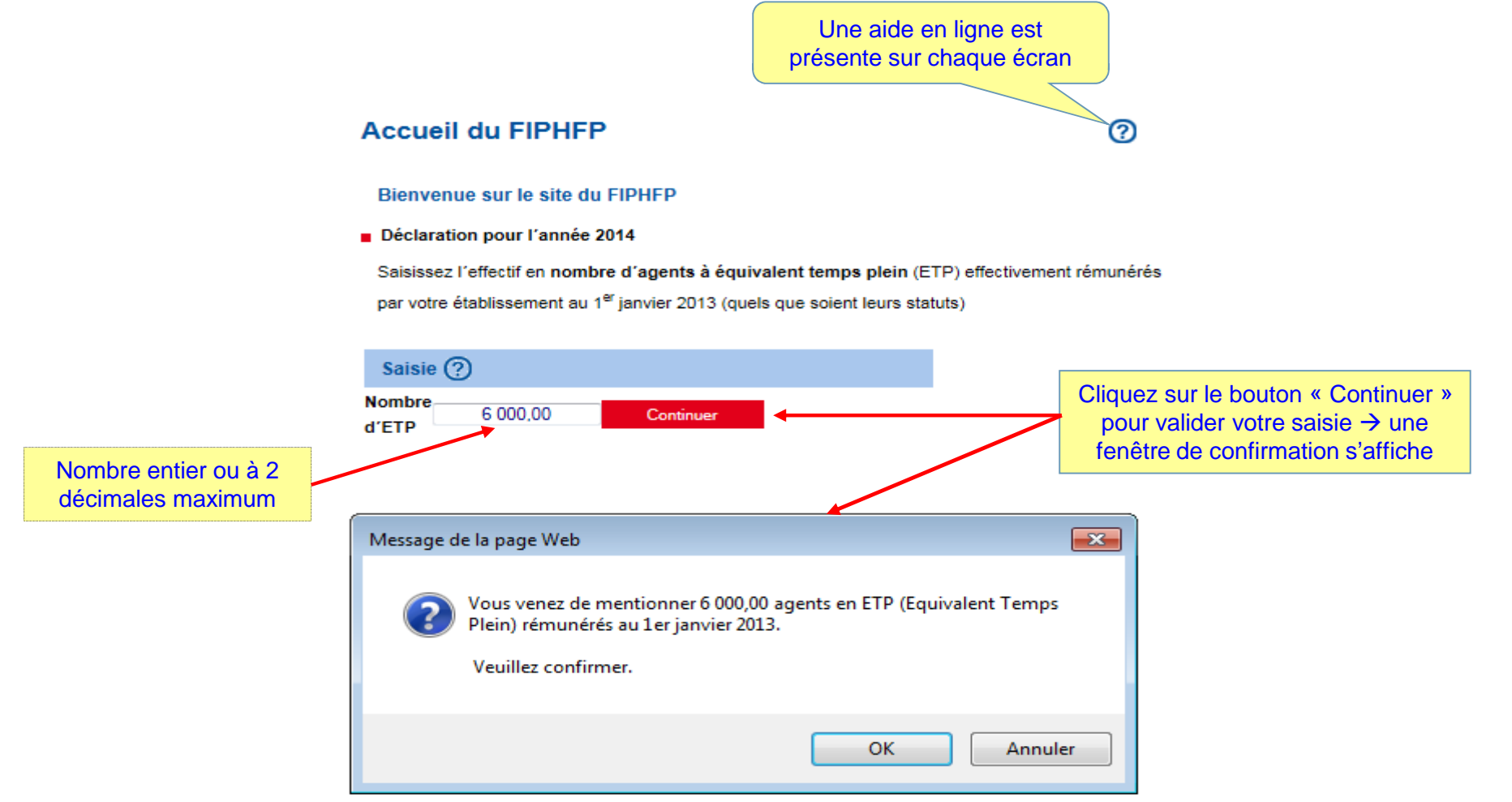

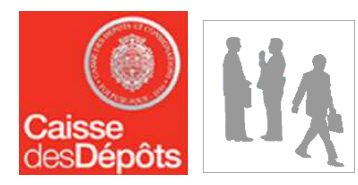

# Etape 3 – Déclaration Liste des documents

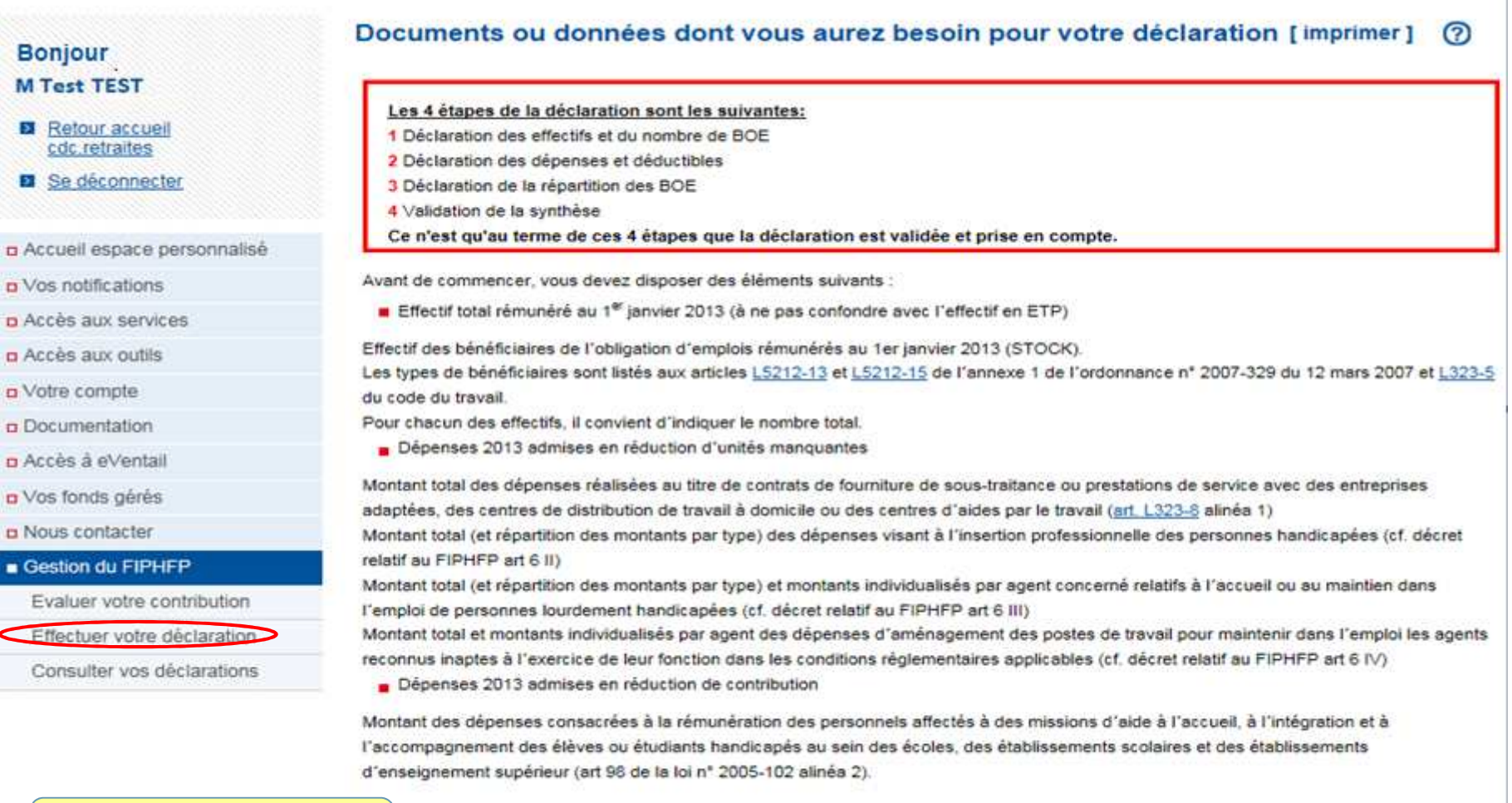

Cliquez ici pour effectuer votre déclaration FIPHFP

**Effectuer votre déclaration ]** 

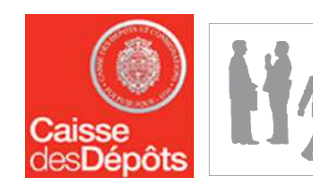

### Etape 3 – Déclaration Déclaration des effectifs et du nombre de BOE

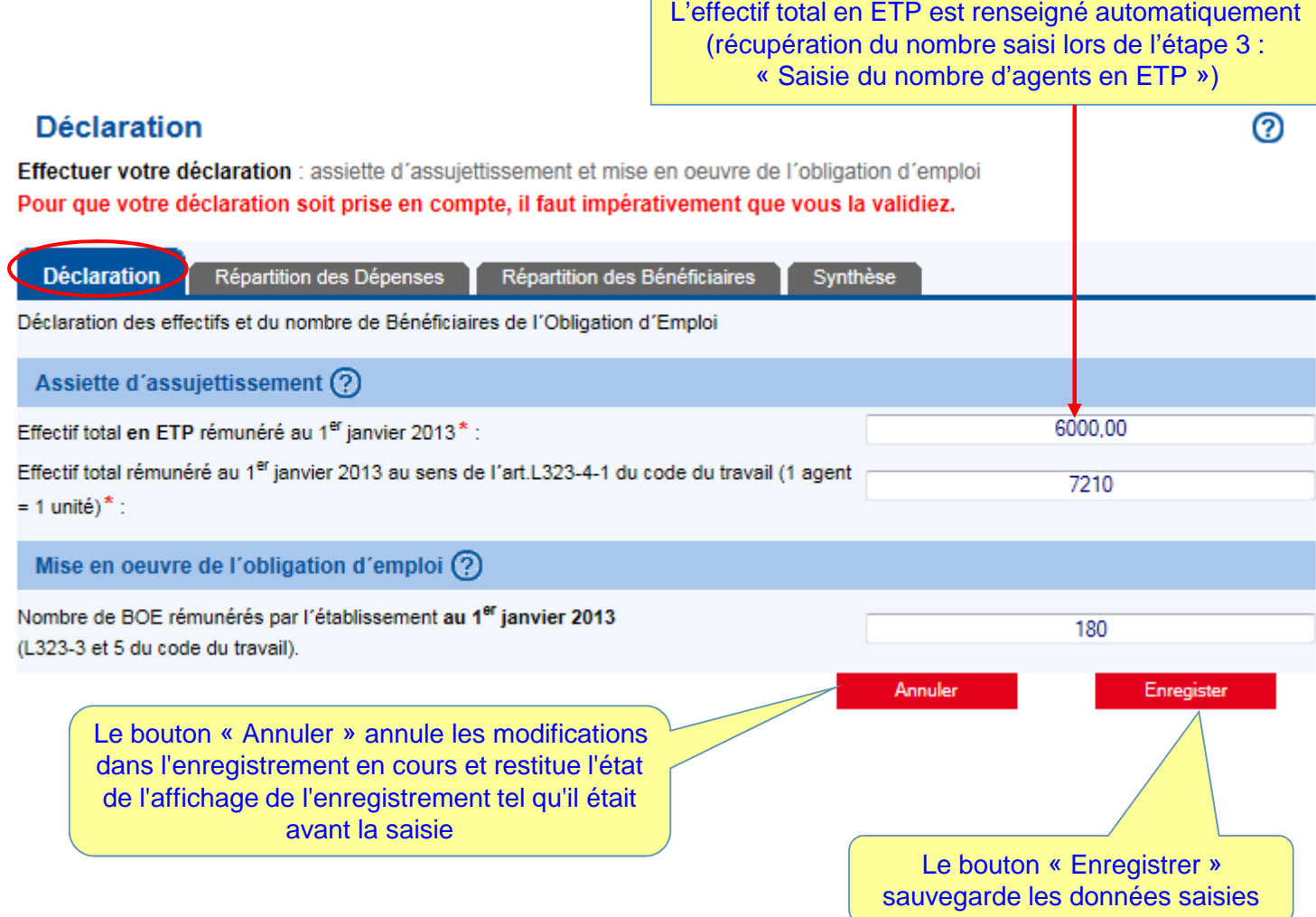

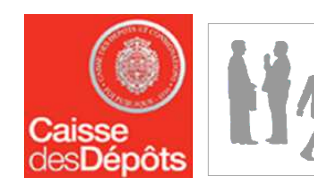

### Etape 3 – DéclarationModification des effectifs et du nombre de BOE

#### **Déclaration**

෬

Effectuer votre déclaration : assiette d'assuiettissement et mise en oeuvre de l'obligation d'emploi Pour que votre déclaration soit prise en compte, il faut impérativement que vous la validiez.

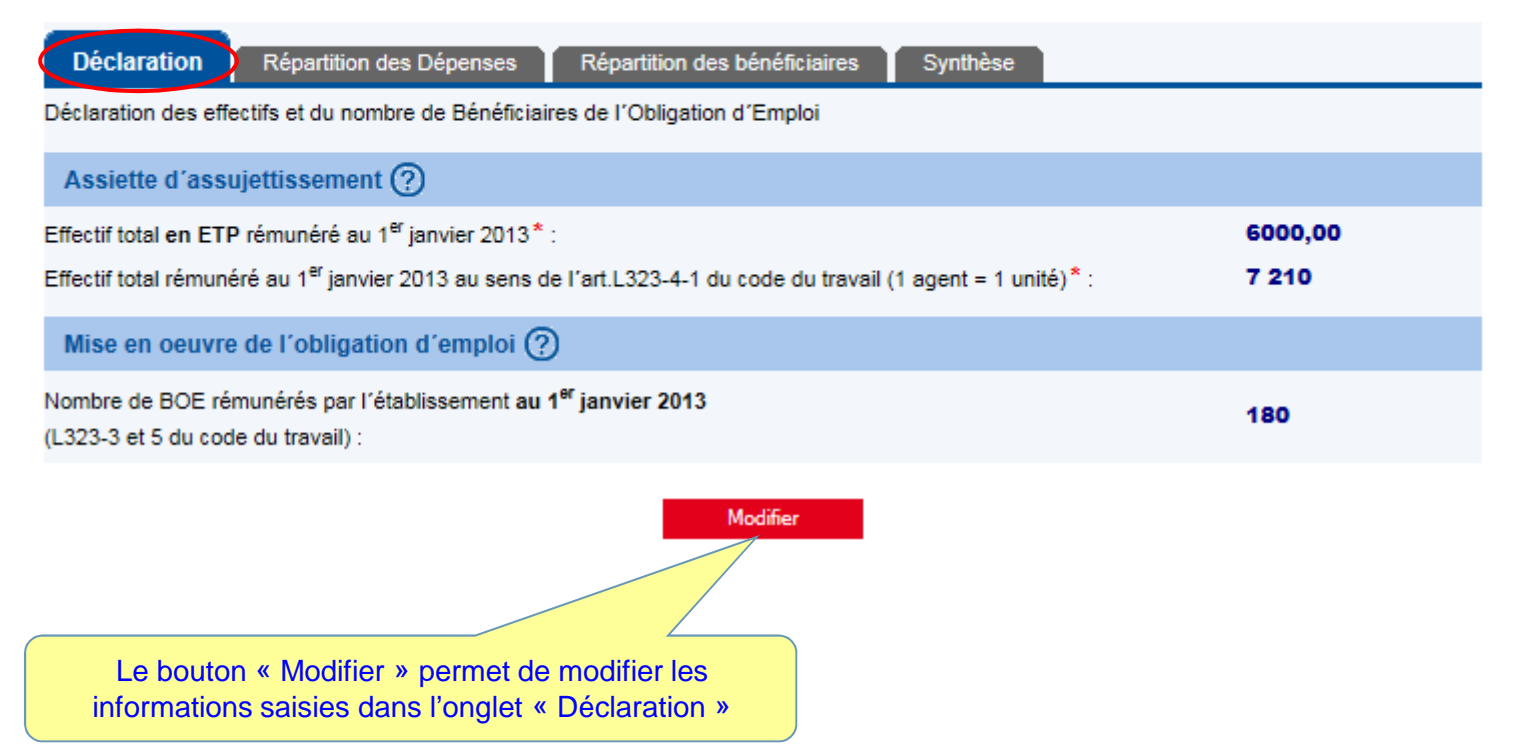

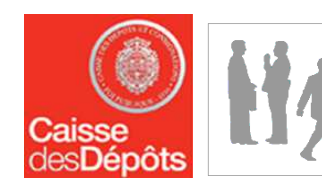

### Etape 3 – DéclarationDéclaration des dépenses et déductibles (1)

#### **Déclaration**

ര **[** imprimer ]

Effectuer votre déclaration : mise en oeuvre de l'obligation / évaluation de vos dépenses Pour que votre déclaration soit prise en compte, il faut impérativement que vous la validiez.

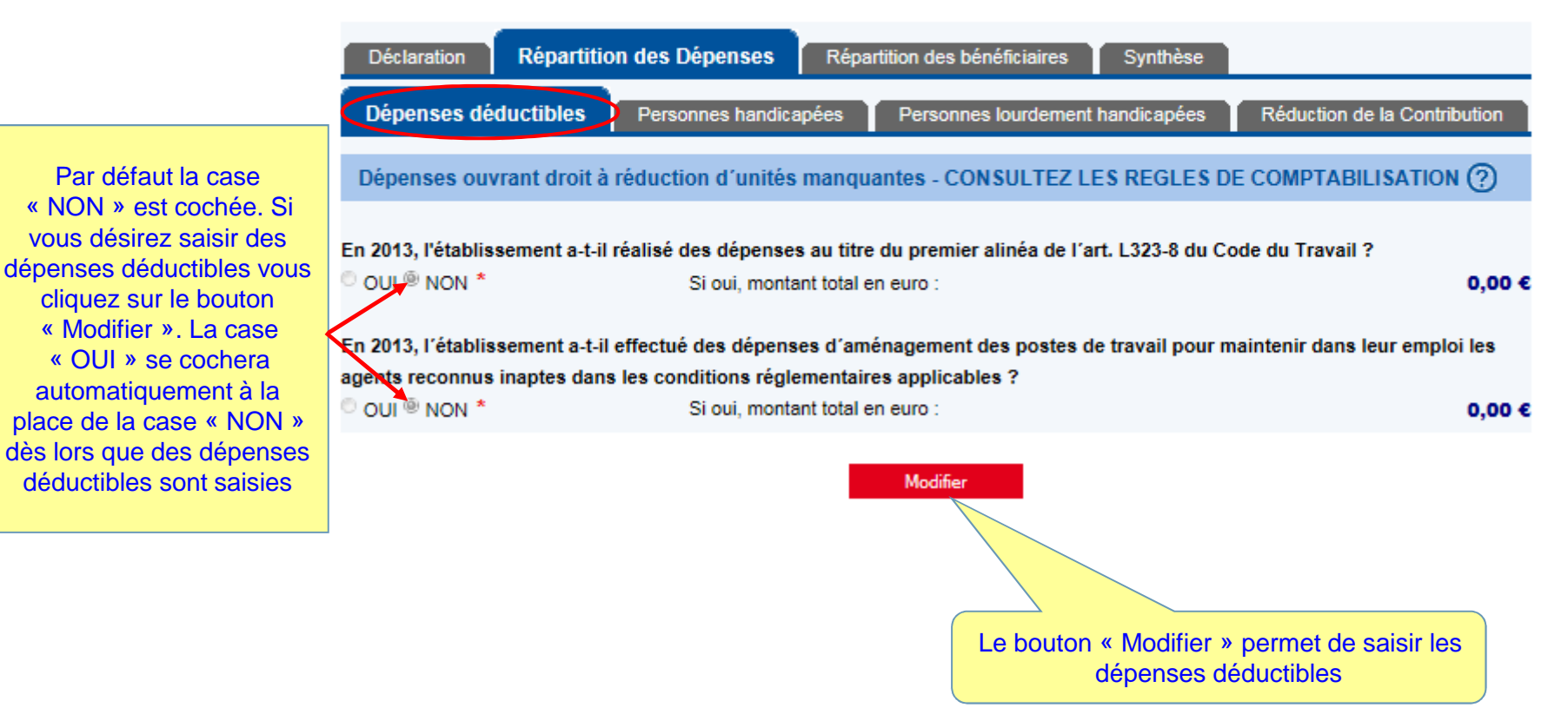

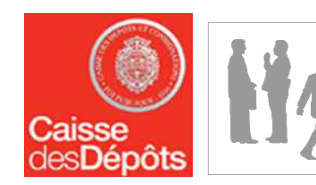

# Etape 3 – Déclaration Déclaration des dépenses et déductibles (2)

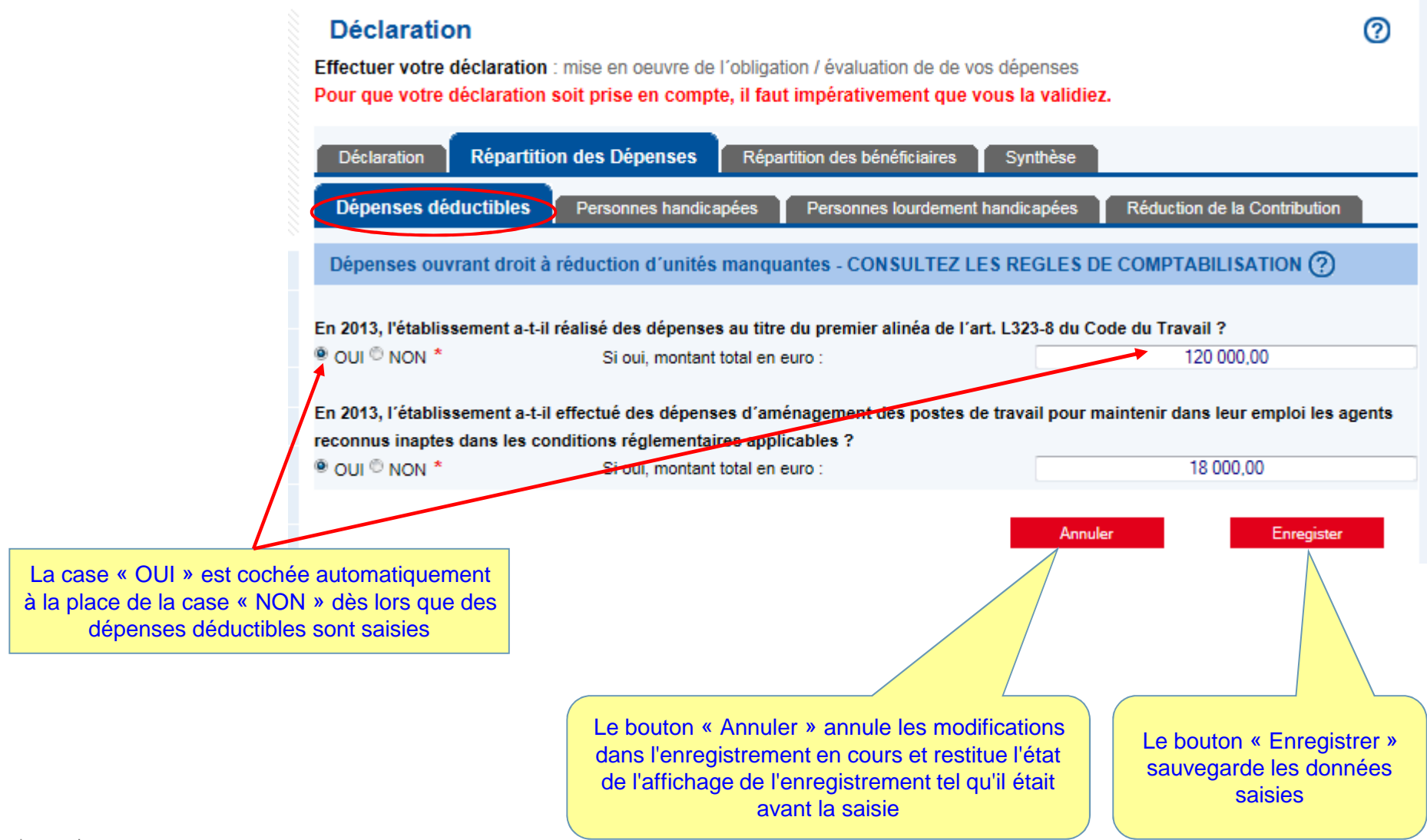

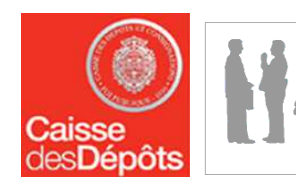

 $|16|$ 

# Etape 3 – Déclaration Déclaration des dépenses et déductibles (3)

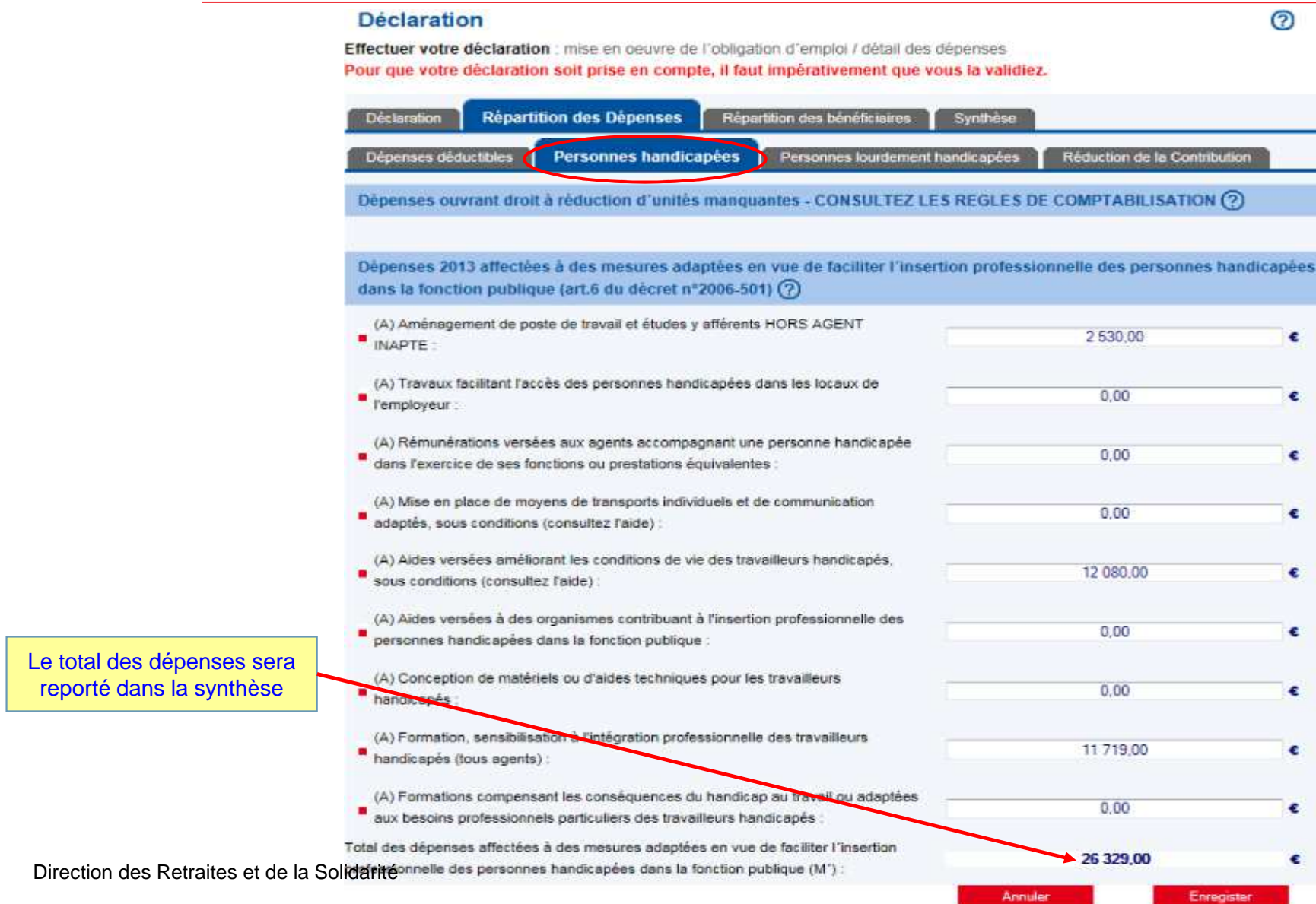

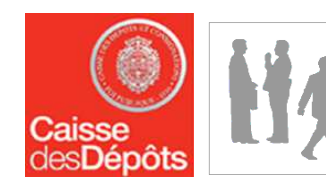

 $\vert$  17  $\vert$ 

reporté dans l

### Etape 3 – DéclarationDéclaration des dépenses et déductibles (4)

#### **Déclaration**

[imprimer] ര

Effectuer votre déclaration : mise en oeuvre de l'obligation d'emploi / détail des dépenses Pour que votre déclaration soit prise en compte, il faut impérativement que vous la validiez.

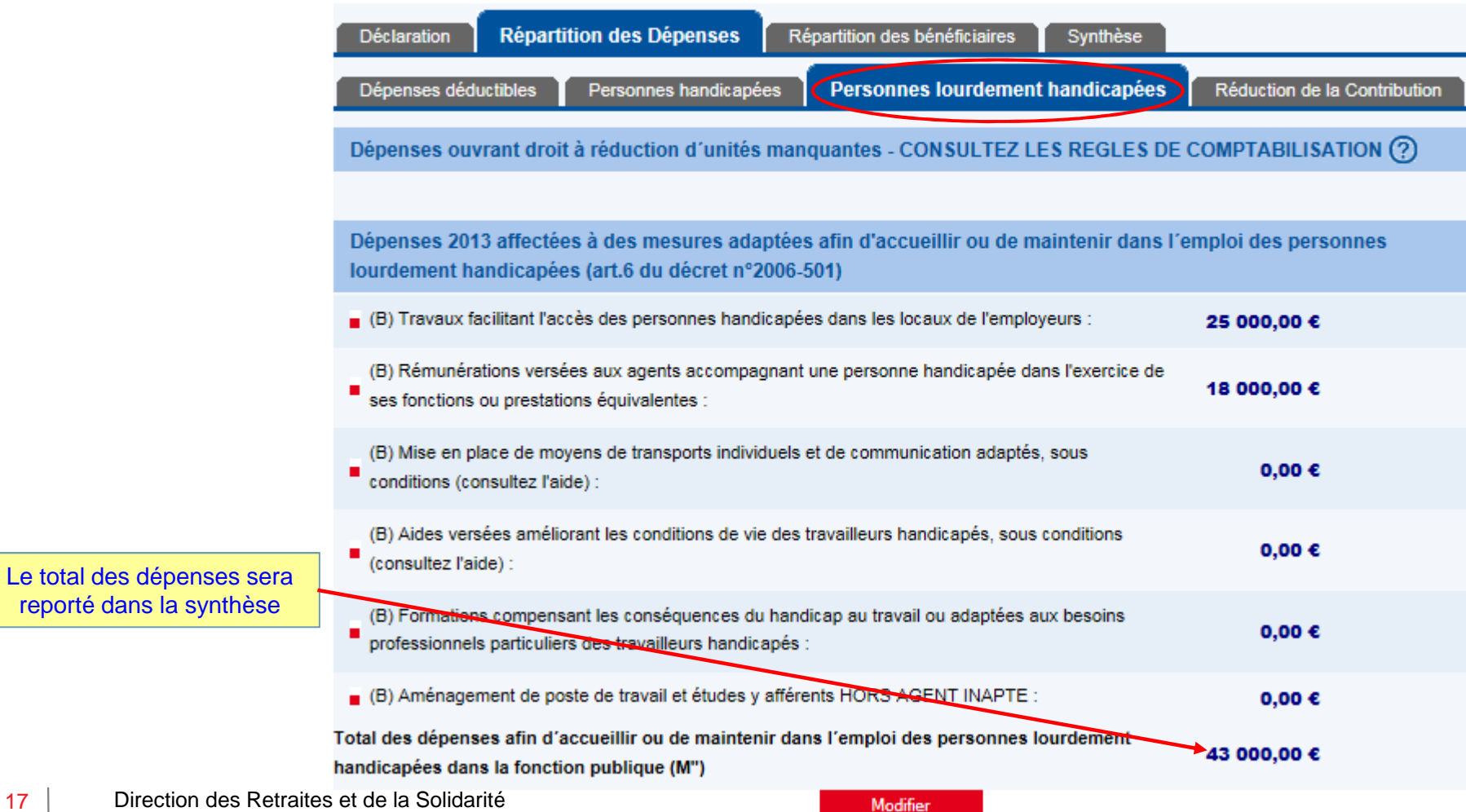

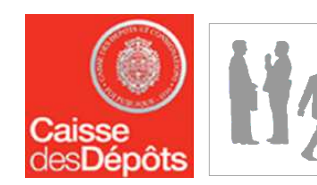

### Etape 3 – DéclarationDéclaration des dépenses et déductibles (5)

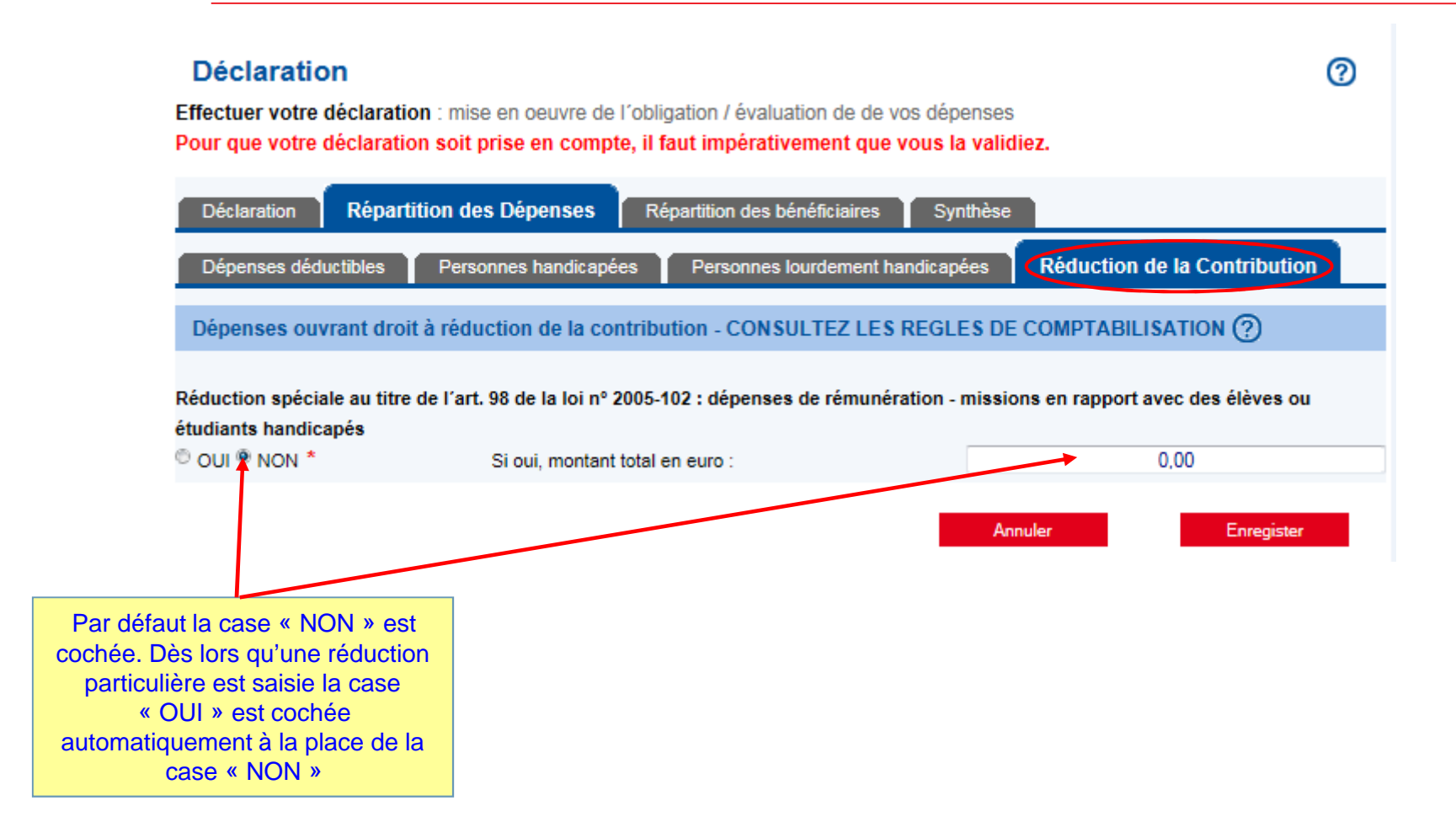

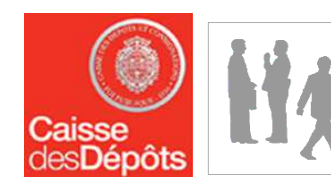

### Etape 3 – DéclarationDéclaration de la répartition des BOE : STOCK (1)

#### **Déclaration** [imprimer] Effectuer votre déclaration : mise en oeuvre de l'obligation d'emploi / détail des bénéficiaires Pour que votre déclaration soit prise en compte, il faut impérativement que vous la validiez. Répartition des Dépenses **Répartition des bénéficiaires** Synthèse **Déclaration STOCK FLUX** STOCK = Bénéficiaires présents au 1er janvier 2013 Effectif par catégorie des bénéficiaires (?) Effectif Effectif<br>2012 Type  $\alpha$ 1 0 3 3  $\theta$ Agents recrutés comme travailleurs reconnus handicapés par la CDAPH, ex COTOREP  $\alpha$ 13  $\bf{0}$ Fonctionnaires titulaires d'une allocation temporaire d'invalidité (ATI) D  $\theta$ Q Accidentés du travail titulaires d'une rente pour incapacité permanente d'au moins 10%  $\mathbf 0$ Q  $\Omega$ Agents frappés d'une incapacité d'au moins 2/3 5 Q Agents reclassés ou assimilés  $\mathbf{0}$  $\alpha$ Agents recrutés par la voie des emplois réservés (hors CDAPH) Cliquez sur la loupe en  $\Omega$  $\mathbf{0}$  $\alpha$ Handicapés CDAPH non compris dans les catégories ci-dessus face du type de données  $\overline{0}$  $\bf{0}$ Agents inaptes dont le poste de travail a été adapté, non comptabilisables dans la déclaration au FIPHFP que vous souhaitez Répartition des emplois particuliers (?) renseigner Effects Effectif Q Données non renseignées  $\theta$  $\mathbf{0}$ Répartition des bénéficiaires par sexe et par catégorie (?) Effectif Titulaires<br>Catégorie A Titulaires<br>Categorie B Titulaires<br>Catégorie C Ouvriers<br>d'Etat Emplois<br>particuliers **Tectif** Sexe **Non Titulaires**  $\circ$ Hommes o o  $\circ$  $\circ$ ٠o n o  $\Omega$ Femmes o  $\Omega$  $\Omega$  $\Omega$  $\circ$ o n  $\theta$ Total  $\alpha$  $\theta$  $\alpha$  $\bf{0}$  $\mathbf{0}$  $\theta$ Répartition des bénéficiaires par âge (?) Effectif Effectif 2012 2013 Q Données non renseignées 1057  $\theta$

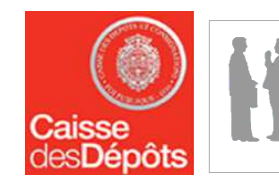

### Etape 3 – DéclarationDéclaration de la répartition des BOE : STOCK (2)

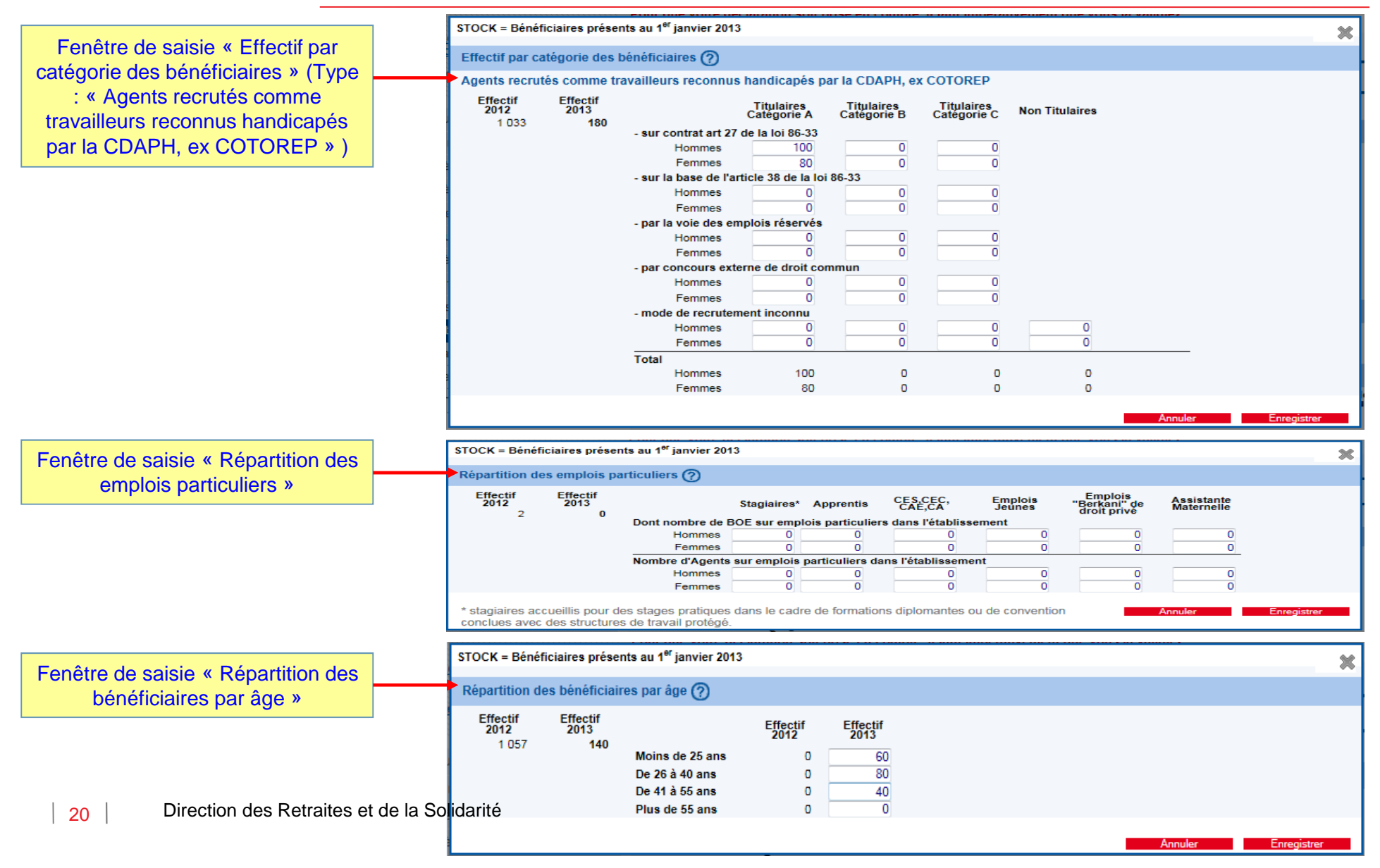

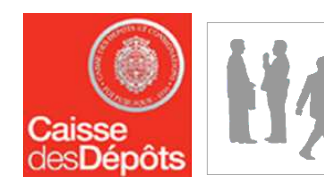

### Etape 3 – DéclarationDéclaration de la répartition des BOE : STOCK (3)

#### **Déclaration** [ imprimer ] Effectuer votre déclaration : mise en oeuvre de l'obligation d'emploi / détail des bénéficiaires Pour que votre déclaration soit prise en compte, il faut impérativement que vous la validiez. Répartition des Dépenses **Répartition des bénéficiaires** Synthese Declaration **STOCK FLUX** STOCK = Bénéficiaires présents au 1<sup>er</sup> janvier 2013 Effectif par categorie des bénéficiaires (?) Effectif Effectif Type Q. Agents recrutés comme travailleurs reconnus handicapés par la CDAPH, ex COTOREP 1 0 3 3 180 Récapitulatif des ī. ø Q Fonctionnaires titulaires d'une allocation temporaire d'invalidité (ATI) Q. Accidentés du travail titulaires d'une rente pour incapacité permanente d'au moins 10% données de la répartition  $\circ$  $\theta$ Ð  $\mathbf{0}$ Q. Agents frappés d'une incapacité d'au moins 2/3 des BOE 'stock' saisies  $\overline{5}$ Q. Agents reclassés ou assimilés  $\theta$ à l'étape précédente $\ddot{\mathbf{5}}$  $\theta$ Q. Agents recrutés par la voie des emplois réservés (hors CDAPH) Q. Handicapés CDAPH non compris dans les catégories ci-dessus  $\circ$  $\mathbf 0$  $\Omega$  $\theta$ Q Agents inaptes dont le poste de travail a été adapté, non comptabilisables dans la déclaration au FIPHFP Répartition des emplois particuliers (?) Effectif Effectif<br>2012 2013 Q Données non renseignées  $\Omega$  $\theta$ **Nepartition des beneficiaires par sexe et par categorie (?)** Effect  $E_{2}$ Titulaires<br>Catégorie A Titulaires<br>Catégorie B Titulaires<br>Catégorie C Ouvriers Emplois<br>particuliers Sexe **Non Titulaires** 100 100 D  $\Omega$  $\Omega$  $\circ$  $\mathfrak{a}$ Hommes 80 Femmes 80  $\Omega$  $\theta$  $\Box$  $\Omega$ O p  $\theta$ 180 Total 180  $\theta$  $\alpha$  $\Omega$  $\bf{0}$ € des bénéficiaires par âge (?) Répartition Effectif<br>2012 Effectif 2013 1 057  $\mathbf q$ 180

21Direction des Retraites et de la Solidarité

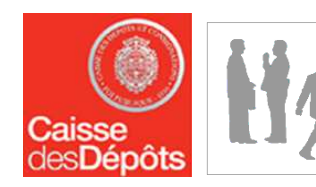

### Etape 3 – DéclarationDéclaration de la répartition des BOE : FLUX (1)

#### **Déclaration**

[imprimer]

Effectuer votre déclaration : mise en oeuvre de l'obligation d'emploi / détail des bénéficiaires Pour que votre déclaration soit prise en compte, il faut impérativement que vous la validiez.

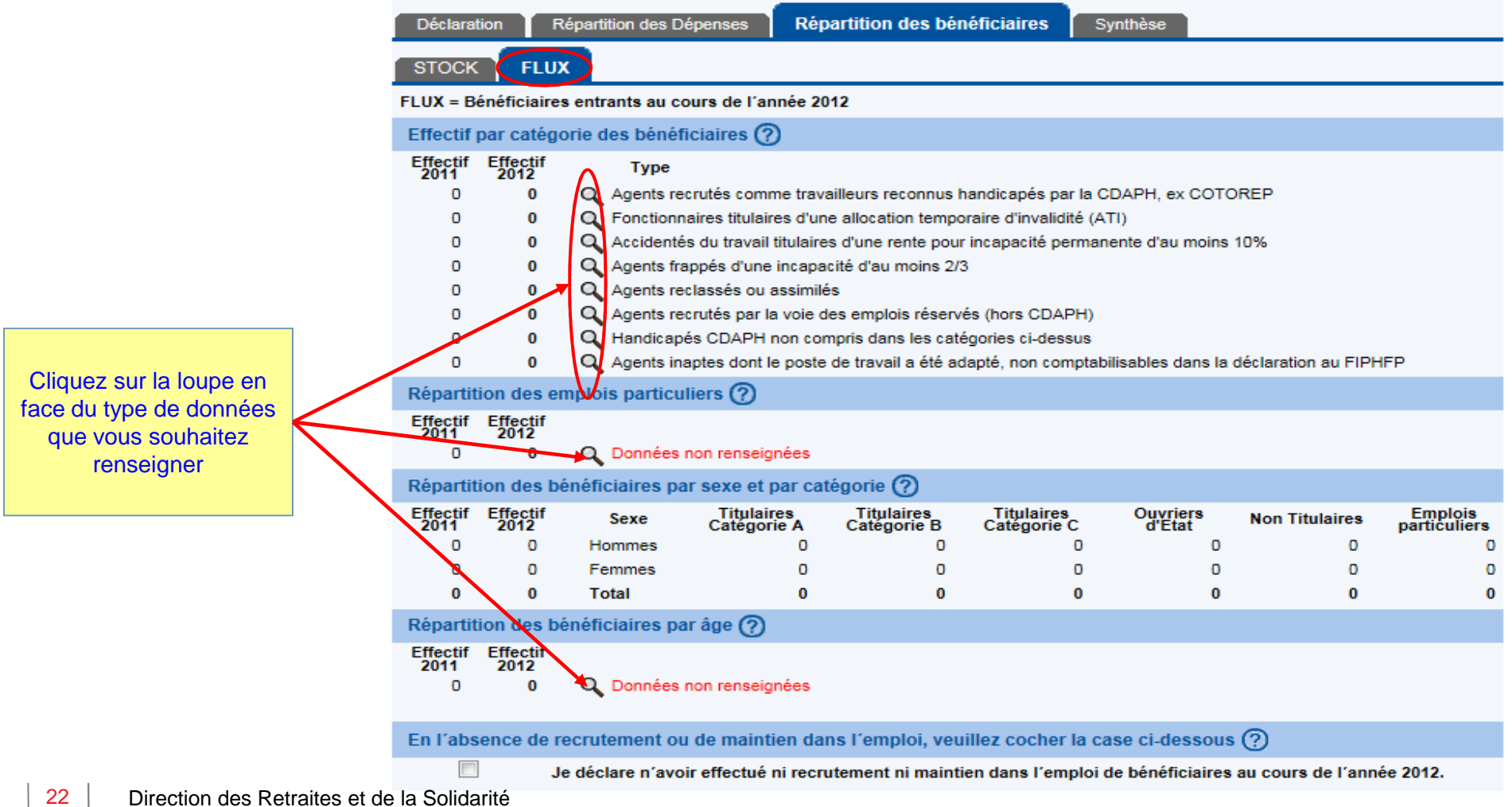

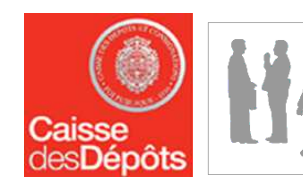

### Etape 3 – DéclarationDéclaration de la répartition des BOE : FLUX (2)

[ imprimer ]

#### Effectuer votre déclaration : mise en oeuvre de l'obligation d'emploi / détail des bénéficiaires Pour que votre déclaration soit prise en compte, il faut impérativement que vous la validiez. Déclaration Répartition des Dépenses **Répartition des bénéficiaires** Synthèse **STOCK FLUX** FLUX = Bénéficiaires entrants au cours de l'année 2012 Effectif par catégorie des bénéficiaires (?) Effectif Effectif<br>2011 2012 Type Q. Agents recrutés comme travailleurs reconnus handicapés par la CDAPH, ex COTOREP  $\Omega$ 190  $\overline{a}$  $\Omega$ Q Fonctionnaires titulaires d'une allocation temporaire d'invalidité (ATI) Q. Accidentés du travail titulaires d'une rente pour incapacité permanente d'au moins 10%  $\Omega$  $\theta$ Q. Agents frappés d'une incapacité d'au moins 2/3  $\Omega$  $\mathbf{0}$ Q Agents reclassés ou assimilés  $\Omega$  $\Omega$ Anents recrutés par la voie des emplois réservés (bors CDAPH)  $\Omega$  $\Omega$  $\alpha$  $\overline{0}$  $\mathbf{0}$  $\Omega$  $-53$ Message de la page Web  $\alpha$  $\Omega$  $\mathbf{0}$ **HFP** Répartition des emploi Attention, cette action aura pour effet d'effacer toutes les données que vous avez saisies dans cet écran. Effectif Effectif<br>2011 2012  $\Omega$ Q Veuillez confirmer. Répartition des bénéfic Effectif Effectif Emplois<br>particuliers OK Annuler 190 Ho  $\theta$  $\sqrt{2}$  $\theta$ Fe  $\Omega$  $\theta$ 190 Total 190  $\mathbf{0}$  $\mathbf{0}$  $\Omega$  $\mathbf{0}$ Répartition des bénéficiaires par âge (?) Effectif Effectif 2012 2011 Q 190  $\circ$

Cochez cette case si vous n'avez effectué ni recrutement ni maintien dans l'emploi de bénéficiaires au cours de l'année N-2 (N étant l'année en cours)

#### **Attention**

 Si vous aviez saisi des données de répartition 'flux' au titre de l'année N-2 (N étant l'année en cours) en cochant cette case toutes ces données seront effacées (cf. fenêtre de confirmation)

23Direction des Retraites et de la SolidaritéEn babsence de recrutement ou de maintien dans l'emploi, veuillez cocher la case ci-dessous (?)

 $\boldsymbol{J}$ 

**Déclaration** 

Je déclare n'avoir effectué ni recrutement ni maintien dans l'emploi de bénéficiaires au cours de l'année 2012.

# s**Dépôts**

# Etape 3 – Déclaration Validation de la synthèse (1)

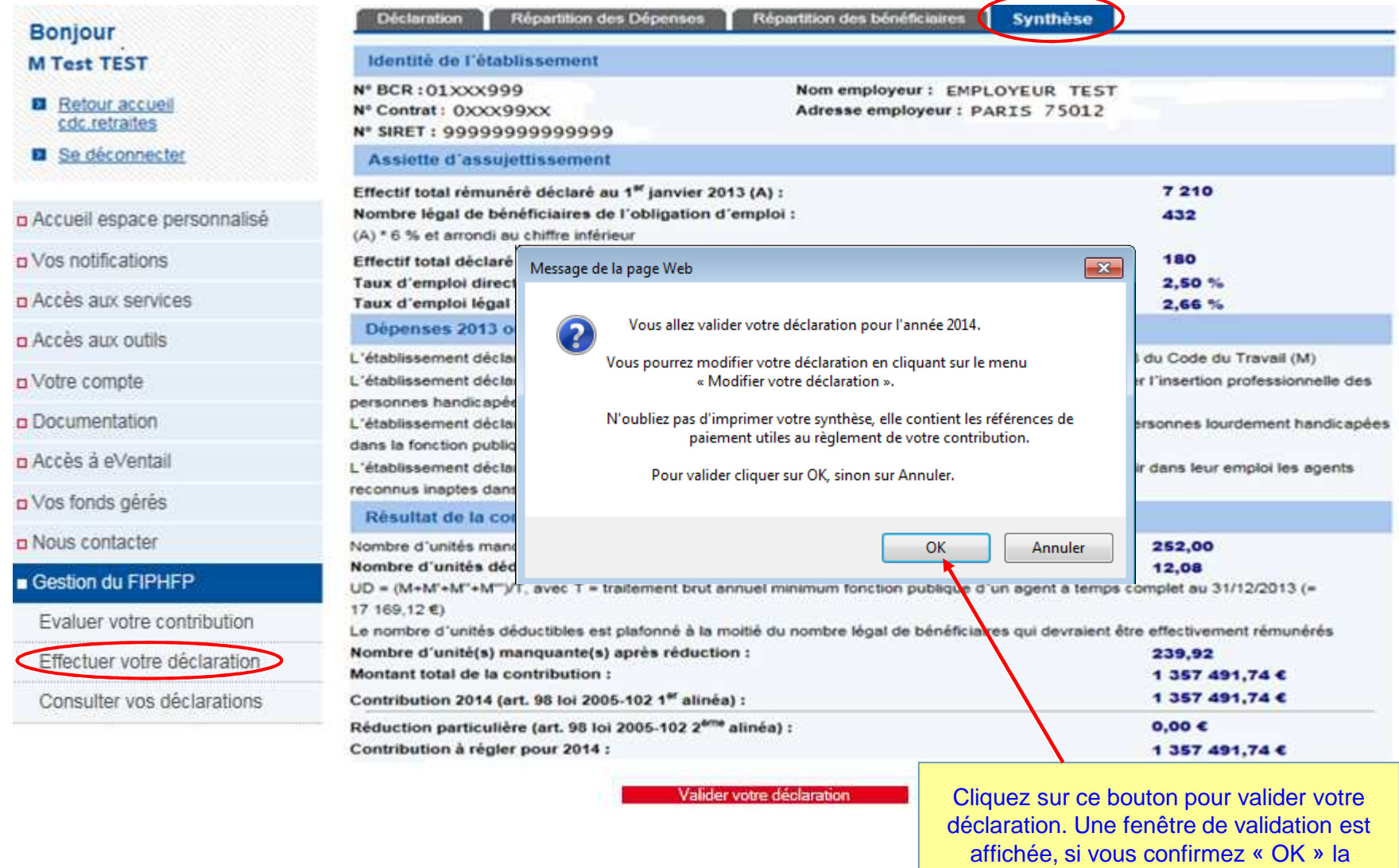

déclaration est validée et sera prise en compte

# Etape 3 – Déclaration Validation de la synthèse (2)

Caisse<br>desDépôts

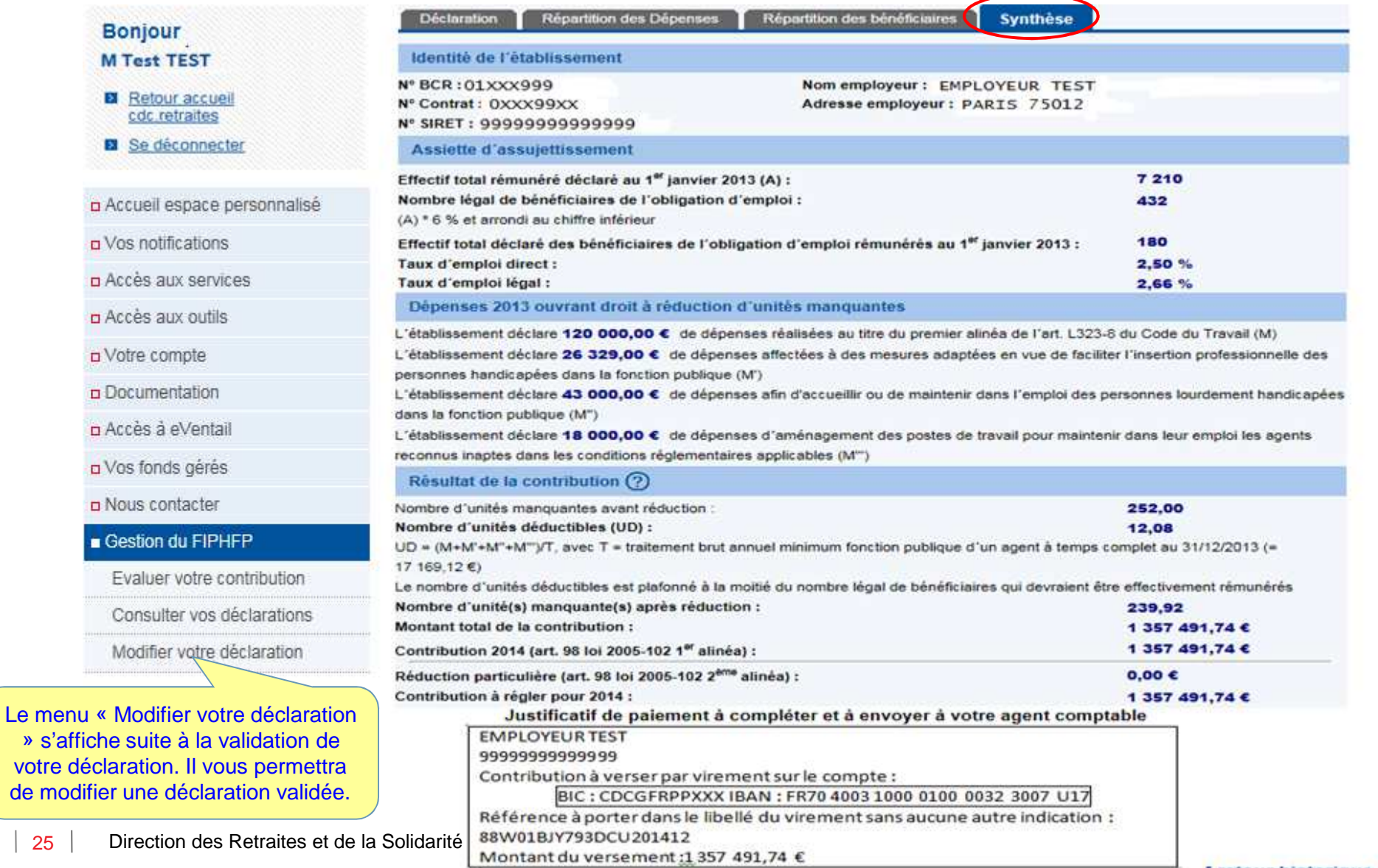

[ retour historique ]

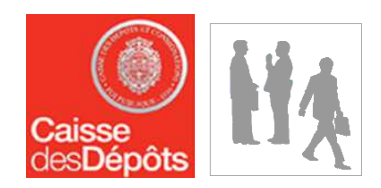

### Étape 4 : Consultation de vos déclarations

### **IHA** Etape 4 – Consultation de vos déclarations Etat de la déclaration avant validation

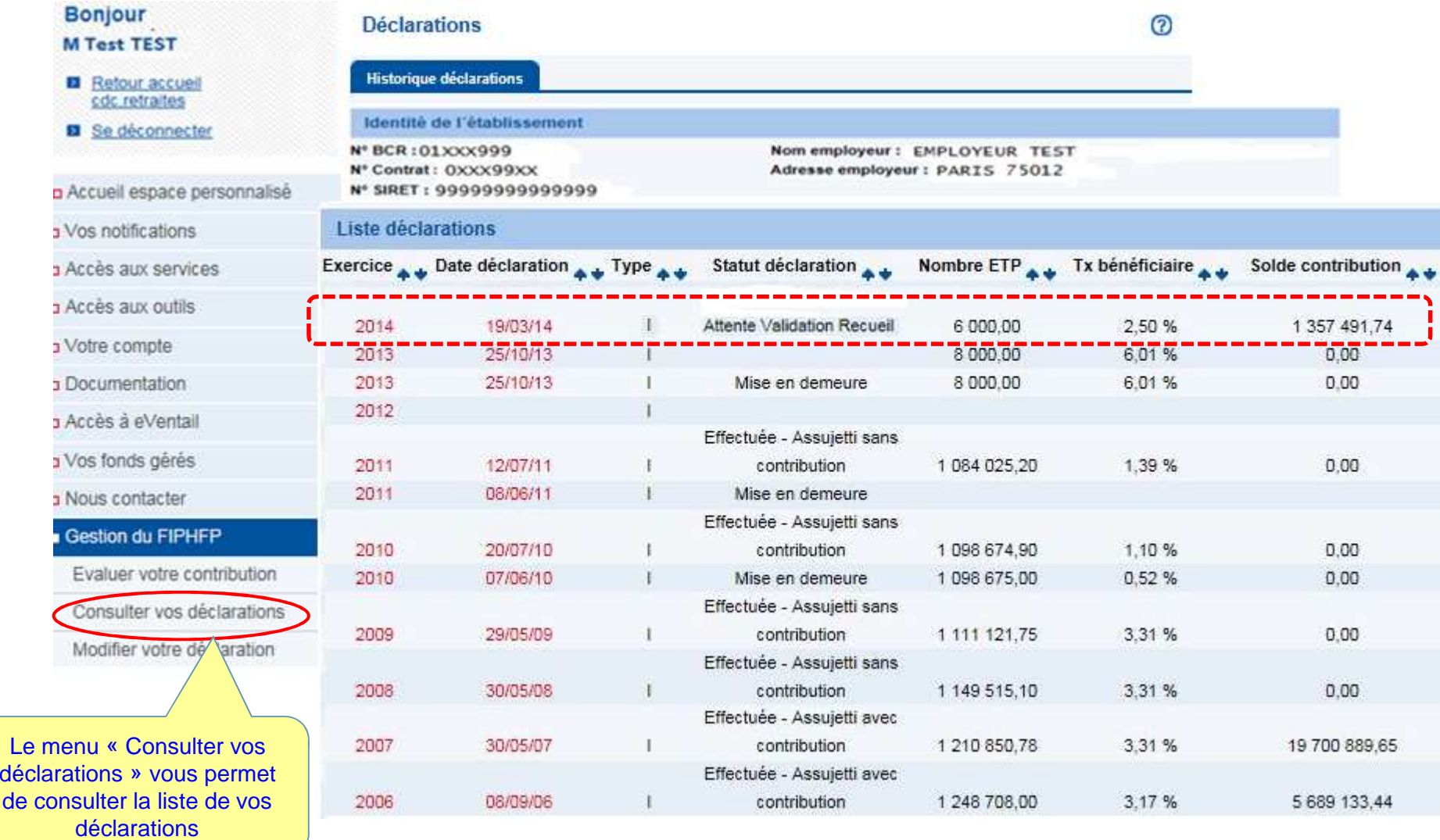

### **HA** Etape 4 – Consultation de vos déclarations Etat de la déclaration après validation

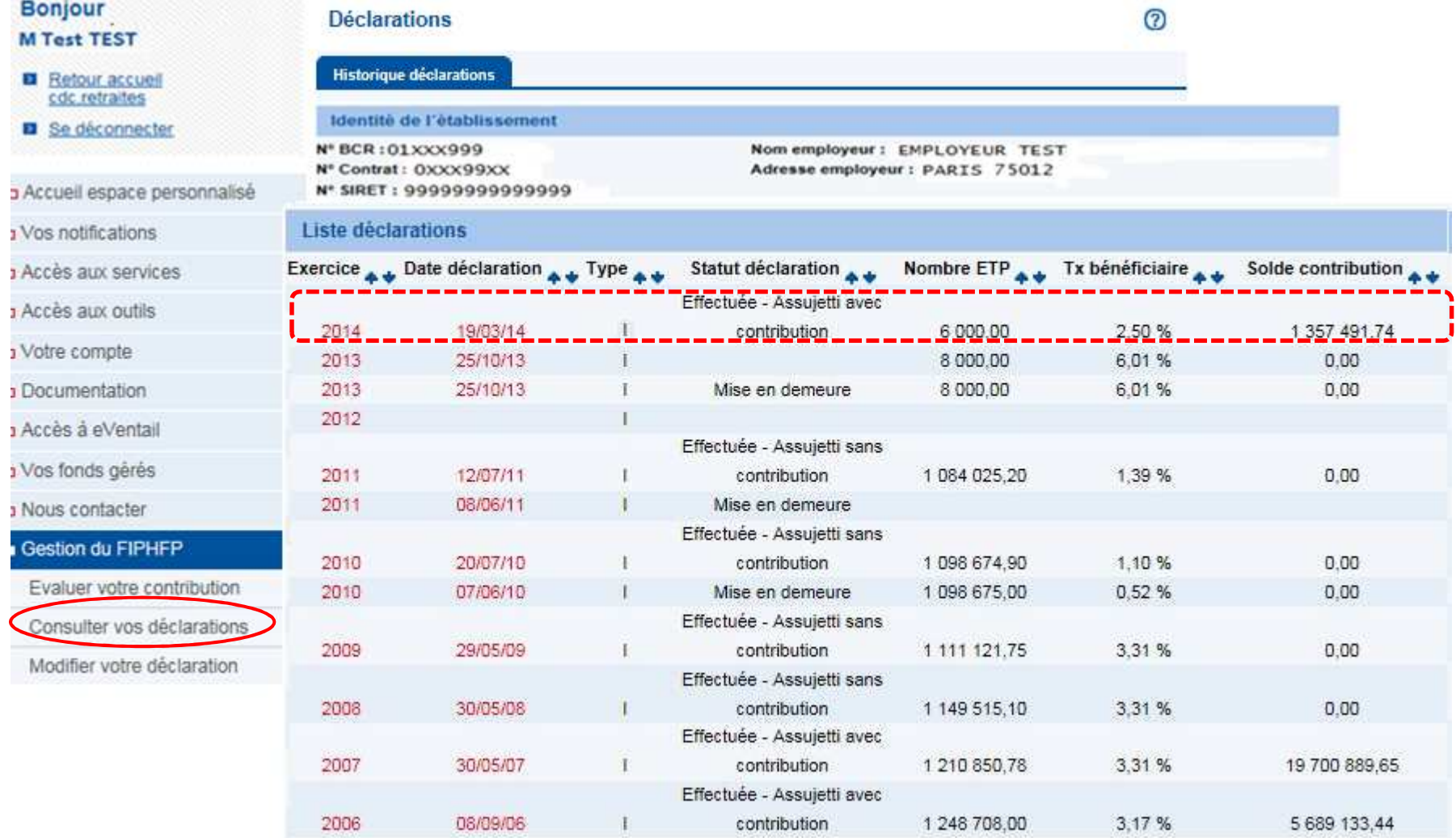

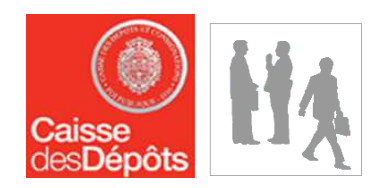

# Étape 5 : Modification d'une déclaration validée

29Direction des Retraites et de la Solidarité

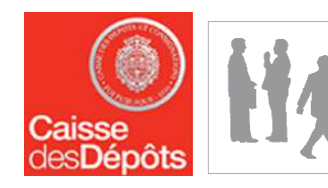

#### Etape 5 – Modification d'une déclaration validée

#### **Bonjour M Test TEST**

- **El** Retour accueil cdc retraites
- **El** Se déconnecter

#### n Accueil espace personnalisé

- D Vos notifications
- p Accès aux services
- n Accès aux outils
- o Votre compte
- **p** Documentation
- n Accès à eVentail
- a Vos fonds gérés
- D Nous contacter
- Gestion du FIPHFP
- Evaluer votre contribution
- Consulter vos déclarations
- Modifier votre déclaration

#### ATTENTION VOUS ALLER MODIFIER VOTRE DECLARATION

Pour que les modifications que vous allez effectuer soient prises en compte, vous devrez impérativement valider à nouveau votre déclaration.

A défaut, vos modifications ne seront pas prises en compte, et la déclaration qui servira au calcul du montant de votre contribution sera la dernière déclaration que vous aurez validée.

Pour poursuivre le processus de modification de votre déclaration cliquez sur « Poursuivre » sinon cliquez sur « Annuler ». Vous serez alors automatiquement redirigé sur la synthèse de votre déclaration.

Poursuivre

Le menu « Modifier votre déclaration » permet de modifier une déclaration validée.

Annuler

# Etape 5 – Modification d'une déclaration validée Etat d'une déclaration en cours de modification

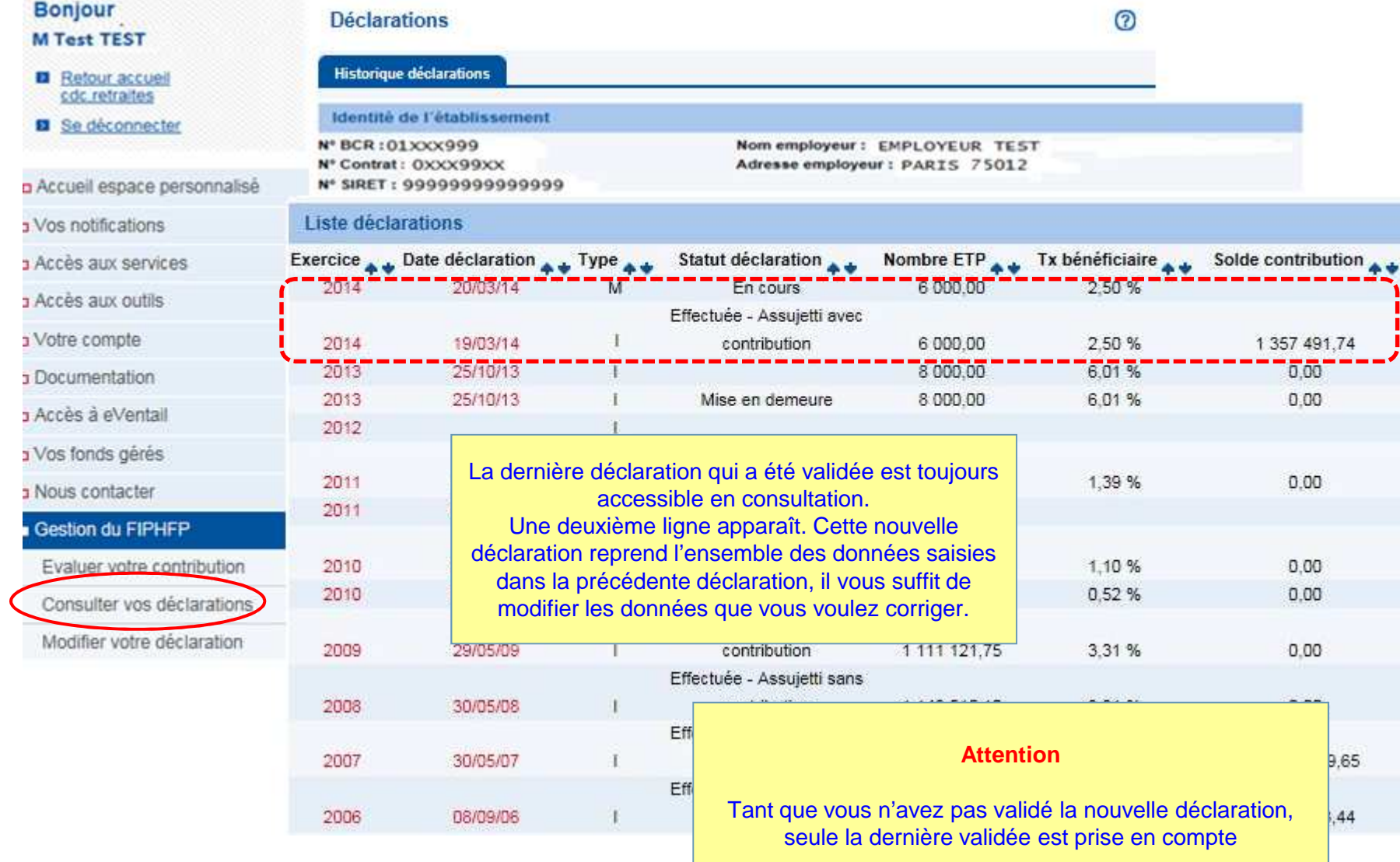

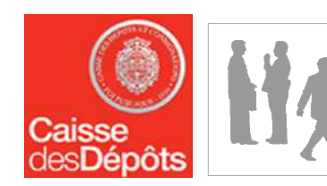

# Etape 5 – Modification d'une déclaration validée Modification des effectifs et du nombre de BOE

#### **Déclaration**

**ව** 

Effectuer votre déclaration : assiette d'assuiettissement et mise en oeuvre de l'obligation d'emploi Pour que votre déclaration soit prise en compte, il faut impérativement que vous la validiez.

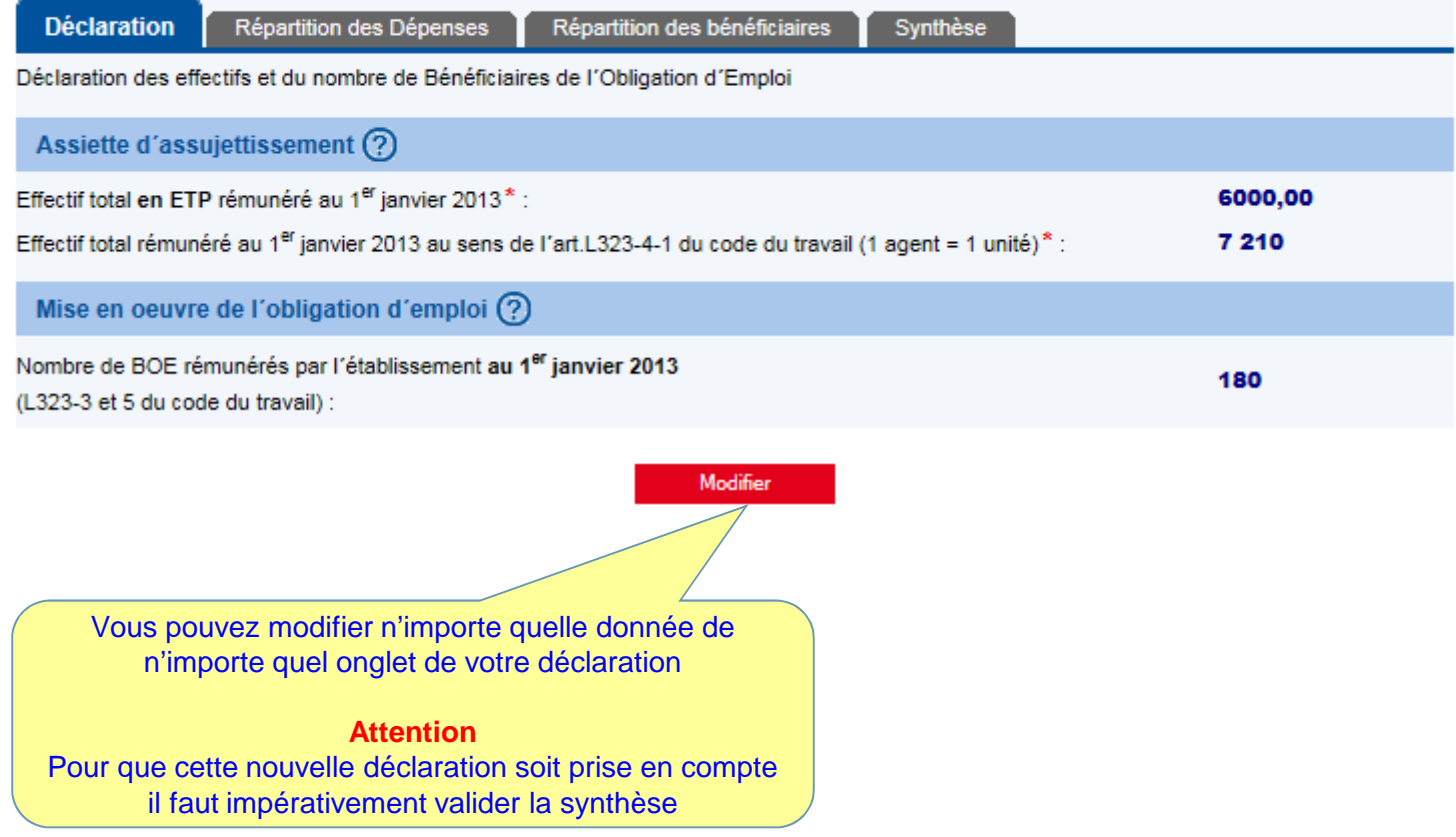

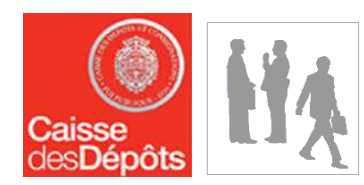

### Etape 5 – Modification d'une déclaration validée Etat d'une déclaration après validation des modifications

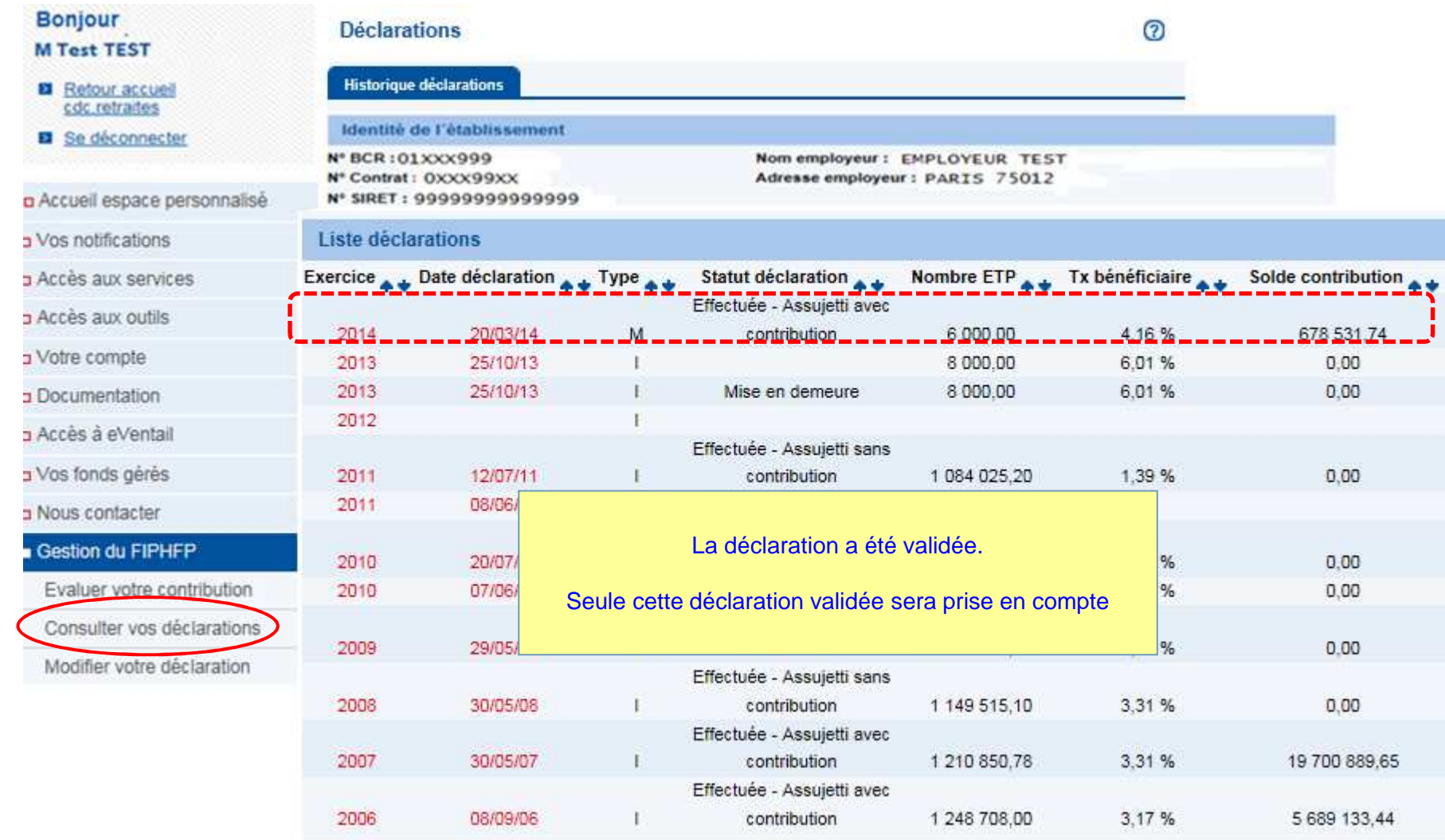